# <span id="page-0-0"></span>**Border.Reverse**

## **Description**

Sets or returns a boolean which specifies whether or not the border graphic is reversed.

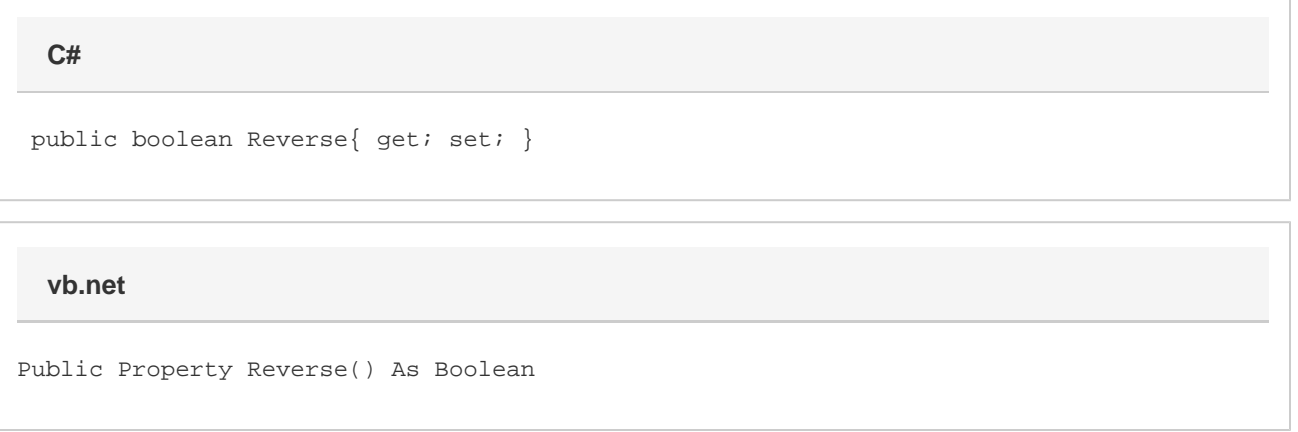

### **Remarks**

This only has an effect on certain line styles which are not symmetrical (for example, [Border.LineStyle.ThinThickSmallGap](https://wiki.softartisans.com/display/WW11/Border.LineStyle#Border.LineStyle-ThinThickSmallGap)). Reversing the right and bottom graphics of certain line styles can create a "3D" effect. CharacterRuns have only one border. Paragraphs have different border parts. For borders around characterRuns, [Reverse](#page-0-0) tells you whether or not the right and bottom sides of the border have reversed graphics. For borders around paragraphs, it is necessary to explicitly reverse the right and bottom sides.

Reverse defaults to false which means that by default borders will appear "boxed".

MS Word equivalent: Format menu > Borders and Shading... > Borders tab > Setting: > Box

#### **Examples**

**C#**

```
 //--- Get Reverse
           bool reverse = brdr.Reverse;
           //--- Set a 3D border around a character run
           Border brdr = charRun.Font.Border;
           brdr.Reverse = true;
           brdr.LineWidth = 12;
           brdr.Style = Border.LineStyle.ThinThickSmallGap;
           //--- Set a 3D border around a paragraph
           para.Formatting.GetBorder(Border.Location.Top).Style =
Border.LineStyle.ThinThickSmallGap;
           para.Formatting.GetBorder(Border.Location.Top).LineWidth = 12;
           para.Formatting.GetBorder(Border.Location.Left).Style =
Border.LineStyle.ThinThickSmallGap;
           para.Formatting.GetBorder(Border.Location.Left).LineWidth = 12;
           para.Formatting.GetBorder(Border.Location.Bottom).Style =
Border.LineStyle.ThinThickSmallGap;
           para.Formatting.GetBorder(Border.Location.Bottom).LineWidth = 12;
           para.Formatting.GetBorder(Border.Location.Bottom).Reverse = true;
           para.Formatting.GetBorder(Border.Location.Right).Style =
Border.LineStyle.ThinThickSmallGap;
           para.Formatting.GetBorder(Border.Location.Right).LineWidth = 12;
           para.Formatting.GetBorder(Border.Location.Right).Reverse = true;
```
#### **vb.net**

```
 '--- Get Reverse
           Dim reverse As Boolean = brdr.Reverse
           '--- Set a 3D border around a character run
           Border brdr = charRun.Font.Border
           brdr.Reverse = True
           brdr.LineWidth = 12
           brdr.Style = Border.LineStyle.ThinThickSmallGap
           '--- Set a 3D border around a paragraph
           para.Formatting.GetBorder(Border.Location.Top).Style =
Border.LineStyle.ThinThickSmallGap
           para.Formatting.GetBorder(Border.Location.Top).LineWidth = 12
           para.Formatting.GetBorder(Border.Location.Left).Style =
Border.LineStyle.ThinThickSmallGap
           para.Formatting.GetBorder(Border.Location.Left).LineWidth = 12
           para.Formatting.GetBorder(Border.Location.Bottom).Style =
Border.LineStyle.ThinThickSmallGap
           para.Formatting.GetBorder(Border.Location.Bottom).LineWidth = 12
           para.Formatting.GetBorder(Border.Location.Bottom).Reverse = True
           para.Formatting.GetBorder(Border.Location.Right).Style =
Border.LineStyle.ThinThickSmallGap
           para.Formatting.GetBorder(Border.Location.Right).LineWidth = 12
           para.Formatting.GetBorder(Border.Location.Right).Reverse = True
```